# **RUT900** Auto Reboot (legacy WebUI)

<u>Main Page</u> > <u>RUT Routers</u> > <u>RUT900</u> > <u>RUT900 Manual</u> > <u>RUT900 Legacy WebUI</u> > <u>RUT900 Services section (legacy</u>) > **RUT900 Auto Reboot (legacy WebUI)** 

The information in this page is updated in accordance with firmware version **RUT9XX R 00.06.09.5**.

**Note**: this user manual page is for RUT900's old WebUI style available in earlier FW versions. Click here for information based on the latest FW version.

#### **Contents**

- 1 Summary
- 2 Ping Reboot
  - 2.1 Ping Reboot Settings
- 3 Periodic Reboot
- 4 Wget Reboot

### **Summary**

Various automatic router reboot scenarios can be configured in the **Auto Reboot** page. Automatic reboots can be used as a prophylactic or precautionary measure that ensures the device will self-correct some unexpected issues, especially related to connection downtime.

This chapter of the user manual provides an overview of the Auto Reboot page for RUT900 devices.

# **Ping Reboot**

The **Ping Reboot** function periodically sends Ping commands to a specified IP address and wait for received responses. If no response is received, the device will send Ping commands a defined number of times at a defined frequency. If no response is received after the defined number of unsuccessful retries, the device will commit the specified action (reboot, by default).

The Ping Reboot section contains one pre-configured rule by default. The figure below is an example of that rule and the table below provides information on the fields that make up that rule:

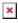

| Field  | Value                                                                                                | Description                                               |
|--------|----------------------------------------------------------------------------------------------------|-----------------------------------------------------------|
| Enable | yes   no; Default: <b>no</b>                                                                         | Turns the rule ON or OFF                                  |
| Action | Reboot   Modem restart   Restart<br>mobile connection   (Re)register<br>none; Default: <b>Reboot</b> | The action that will be taken if no ICMP echo is received |

| o is<br>his<br>led |
|--------------------|
|                    |
| •                  |
| e                  |
|                    |
|                    |
| t]                 |

#### **Ping Reboot Settings**

If you click the "Edit" button located to a ping reboot rule, you will be redirected to that rule's configuration window. The figure below is an example of that window and the table below provides information on the fields contained in that window:

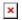

| Field                         | Value                                                                                                  | Description                                                                                                    |
|-------------------------------|----------------------------------------------------------------------------------------------------|----------------------------------------------------------------------------------------------------|
| Enable                        | yes   no; Default: <b>no</b>                                                                           | Turns the rule ON or OFF                                                                                                    |
| No action on data limit       | yes   no; Default: <b>no</b>                                                                           | If enabled, stops taking actions after data limit is reached                                                                                               |
| Action if no echo is received | Reboot   Modem restart   Restart<br>mobile connection   (Re)register  <br>none; Default: <b>Reboot</b> | The action that will be taken if no ICMP echo is received                                                                                                  |
| Interval<br>between pings     | 5 mins   15 mins   30 mins   1<br>hour   2 hours; Default: <b>5 mins</b>                               | Interval at which ping requests are sent to the specified host                                                                                             |
| Ping timeout (sec)            | integer [19999]; Default: <b>5</b>                                                                     | Maximum response time (in seconds). If no echo is received after the amount of time specified in this field, the ping request is considered to have failed |
| Packet size                   | integer [01000]; Default: <b>56</b>                                                                    | Ping packet size in bytes                                                                                                    |
| Retry count                   | integer [19999]; Default: <b>2</b>                                                                     | Indicates how many additional times the device will try sending ping requests if the initial one fails                                                     |
| Interface                     | Automatically selected   Ping from mobile; Default: Automatically selected                             | Specifies through which interface the pings will be sent. If <b>Automatically selected</b> is set, the pings will go through the main WAN interface        |
| Host to ping                  | host   ip; Default: <b>8.8.8.8</b>                                                                     | Indicates the host to which ping requests will be sent                                                                                                    |

## **Periodic Reboot**

**Periodic Reboot** is a function that reboots the router at a specified time interval regardless of other circumstances. It can be used as prophylactic measure, for example, to reboot the router once at the end of every week.

The figure below is an example of the Periodic Reboot configuration page and the table below provides information on the fields contained in that page:

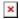

| Field                                   | Value                                                                                            | Description                                              |
|-----------------------------------------|--------------------------------------------------------------------------------------------------|----------------------------------------------------------|
| Enable yes   no; Default: <b>no</b>     |                                                                                                  | Turns Periodic Reboot ON or OFF                          |
| Days                                    | Monday   Tuesday   Wednesday  <br>Thursday   Friday   Saturday   Sunday;<br>Default: <b>none</b> | The day or multiple days on which the router will reboot |
| Hour                                    | integer [023]; Default: <b>23</b>                                                                | The hour of the day on which the router will reboot      |
| Minute integer [059]; Default: <b>0</b> |                                                                                                  | The minute of the hour on which the router will reboot   |

# **Wget Reboot**

**Wget** is a computer program that retrieves content from web servers. The **Wget Reboot** function works in a very similar manner to Ping Reboot. While Ping Reboot sends ping requests to determine whether the conditions for the specified action have been met, Wget Reboot attempts to retrieve the contents of a web server.

The figure below is an example of the Wget Reboot configuration page and the table below provides information on the fields contained in that page:

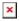

| Field                             | Value                                                                                                    | Description                                                                                                    |
|-----------------------------------|----------------------------------------------------------------------------------------------------|----------------------------------------------------------------------------------------------------|
| Enable                            | yes   no; Default: <b>no</b>                                                                                      | Turns Wget Reboot ON or OFF                                                                                                    |
| Action if no response is received | Reboot   Modem restart   Restart<br>mobile connection   (Re)register  <br>Send SMS   None; Default: <b>Reboot</b> | The action that will be performed after the specified number of failed Wget requests                                                                           |
| Interval<br>between<br>requests   | 5 mins   15 mins   30 mins   1 hour   2 hours; Default: <b>5 mins</b>                                             | Interval at which Wget requests will be sent to the specified host or IP address                                                                               |
| Wget timeout (sec)                | integer [19999]; Default: <b>2</b>                                                                                | Maximum response time (in seconds). If no response is received after the amount of time specified in this field, the Wget request is considered to have failed |
| Retry count                       | integer [19999]; Default: <b>5</b>                                                                                | Indicates how many additional times the device will try retrieving the web server's content with Wget if the initial attempt fails                             |
| Host to ping                      | host   ip; Default:<br>www.google.com                                                                             | Host or IP address to send Wget requests to                                                                                                    |